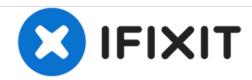

## Check for OBD2 codes, ABS, DTC without a scanner

How to display any OBD2 or ABS codes or errors without using a scan tool

Written By: ndsol

## Step 1 — Check for OBD2 codes, ABS, DTC without a scanner

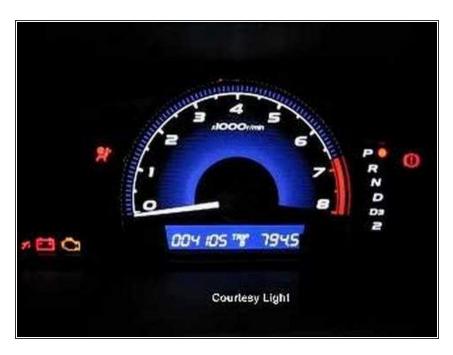

- Turn ignition two clicks to the ON position
- Insert a bent paperclip into the SCC connector. (See video for where the SCC connector is located)
- Touch both of the exposed pins to short the connection. Continue to short the connection for more than 5 seconds.
- Any codes will display on the Odometer/Trip display, or "NO" if there are no stored codes
- Remove paperclip and wait 10 seconds
- Turn ignition OFF and remove key